## SGBD : Bases de données avancées [M3106C]

Hocine ABIR

20 mars 2014

IUT Villetaneuse E-mail: abir@iutv.univ-paris13.fr

# TABLE DES MATIÈRES

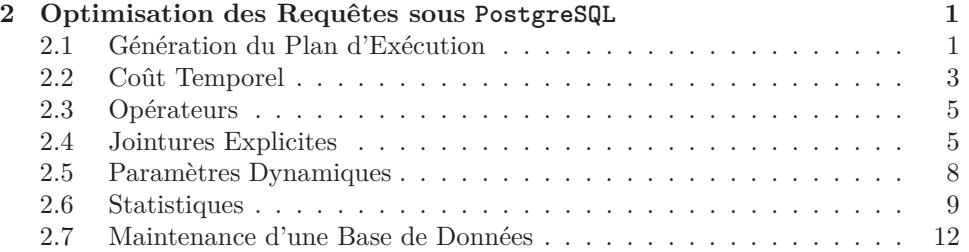

## Optimisation des Requêtes sous PostgreSQL

## 2.1 Génération du Plan d'Exécution

#### 2.1.1 Commande EXPLAIN

La commande EXPLAIN :

#### EXPLAIN [ANALYZE] query

- 1. Permet de visualiser le plan d'exécution généré pour la requête query et les coûts de chaque étape (sous-plan),
- 2. Ne peut être utilisée que pour des requêtes *DML* (et non *DDL*) : SELECT, INSERT, UPDATE, DELETE, EXECUTE, ou DECLARE.
- 3. Montre les coûts, le nombre de tuples et la taille des tuples.
- 4. L'option ANALYZE permet d'exécuter la requête query pour déteminer le temps effectif de chaque étape du plan.

Le plan d'exécution est présenté suivant le parcours préfixe, c'est à dire :

->Description du Noeud *N*

- -> Description du Fils Gauche de *N*
- -> Description du Fils Droit de *N*

Une description de Noeud comporte :

- La description de l'opération suivi de
- Quatre estimations de coûts :
	- 1. Coût Temporel : temps est mesuré en *blocs* disques.
		- (a) Temps de réponse (startup cost) : temps nécessaire pour obtenir le premier tuple de l'opération,
		- (b) Temps total de l'opération.
	- 2. Coût Spacial
		- (a) Taille du résulat : nombre de *tuples* produits par l'opération (sélectivité de l'opérateur)
		- (b) Taille moyenne des tuples produits en *octets*

2.1.2 Exemple EXPLAIN

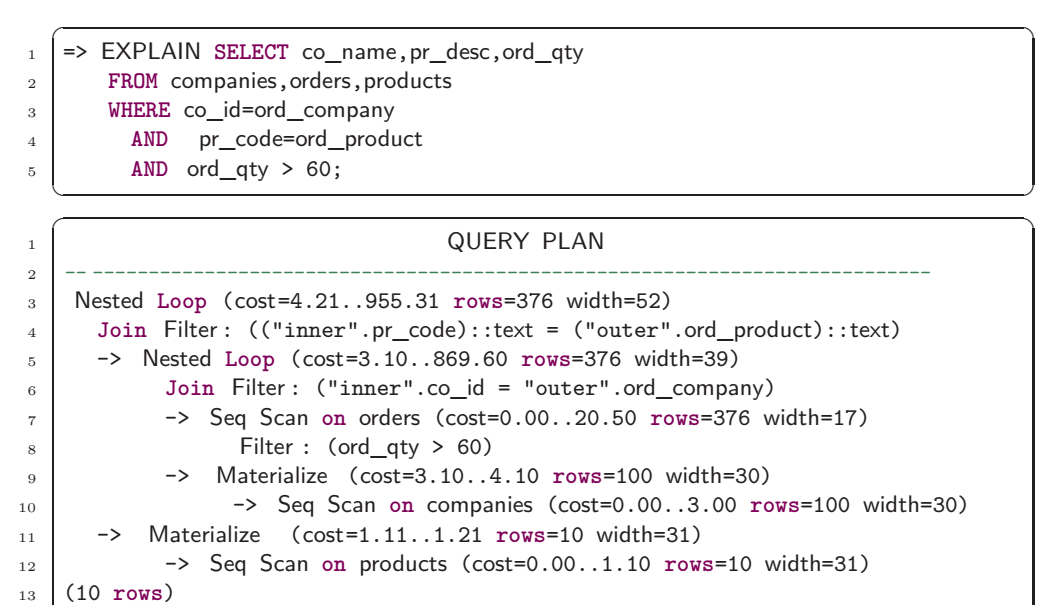

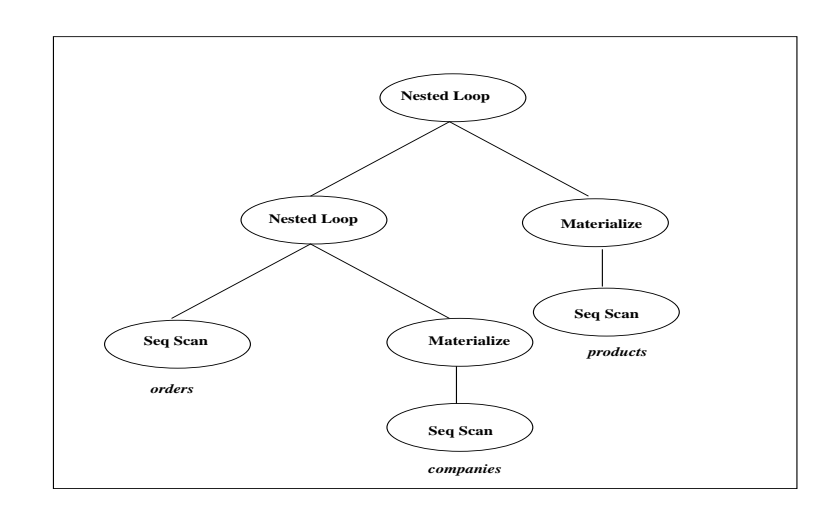

 $\overline{\phantom{a}}$   $\overline{\phantom{a}}$   $\overline{\$ 

#### 2.1.3 Exemple EXPLAIN ANALYZE

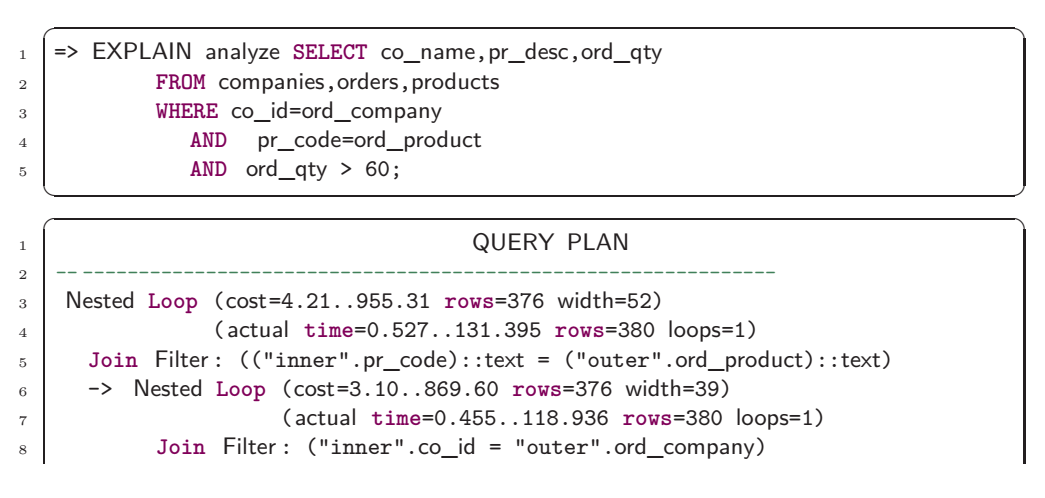

```
9 -> Seq Scan on orders (cost=0.00..20.50 rows=376 width=17)
10 (actual time=0.031..1.484 rows=380 loops=1)
11 Filter : (ord_qty > 60)
12 -> Materialize (cost=3.10..4.10 rows=100 width=30)
13 (actual time=0.001..0.132 rows=100 loops=380)
14 -> Seq Scan on companies (cost=0.00..3.00 rows=100 width=30)
15 (actual time=0.005..0.213 rows=100 loops=1)
16 -> Materialize (cost=1.11..1.21 rows=10 width=31)
17 (actual time=0.001..0.014 rows=10 loops=380)
18 -> Seq Scan on products (cost=0.00..1.10 rows=10 width=31)
19 (actual time=0.005..0.028 rows=10 loops=1)
_{20} Total runtime: 150.390 ms
21 (11 rows)
  ✝ ✆
```
- loops : indique le nombre de fois que l'opérateur est exécuté et pour chaque exécution on a :
- actual time : temps d'exécution de l'opérateur
- rows : tuples produit lors de l'exécution de l'opérateur

## 2.2 Coût Temporel

#### 2.2.1 Paramètres des Coûts

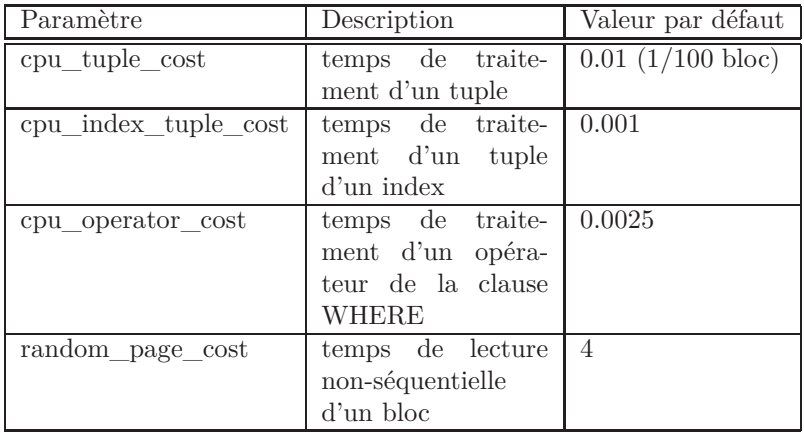

#### 2.2.2 Exemple

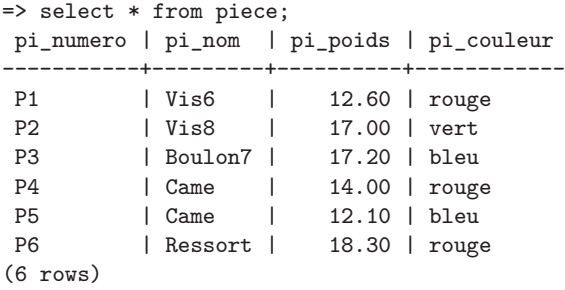

```
=> explain select * from piece;
                      QUERY PLAN
------------------------------------------------------
Seq Scan on piece (cost=0.00..1.06 rows=6 width=34)
(1 row)
=> EXPLAIN SELECT * FROM piece ORDER BY pi_numero;
                       QUERY PLAN
                 ------------------------------------------------------------
Sort (cost=1.14..1.15 rows=6 width=34)
   Sort Key: pi_numero
   -> Seq Scan on piece (cost=0.00..1.06 rows=6 width=34)
(3 rows)
```
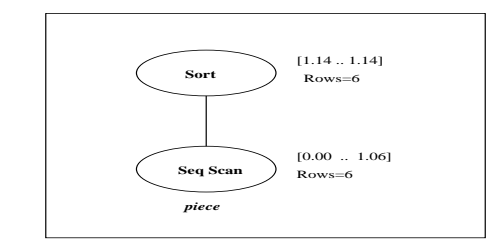

```
=> SELECT reltuples,relpages
   FROM pg_class
    WHERE relname='piece';
reltuples | relpages
-----------+----------
         6 | 1
(1 row)
=> SHOW CPU_TUPLE_COST;
cpu_tuple_cost
----------------
0.01
(1 row)
```
Le coût d'une opération est déterminé par :

*Cout* = *Nombre*\_*de*\_*Blocs*\_*de*\_*la*\_*Relation* +*Nombre*\_*de*\_*T uples*\_*de*\_*la*\_*Relation* × CPU\_TUPLE\_COST

Soit :  $1 + 6 \times 0.01 = 1.06$ 

Plusieurs plans peuvent être générés pour une même requête :

- l'évolution de la base de données : statistiques, chemins d'accès, etc. peuvent modifier les choix effectués par l'optimiseur,
- l'utilisateur peut donner des directives à l'optimiseur pour le forcer à effectuer d'autres choix.

## 2.3 Opérateurs

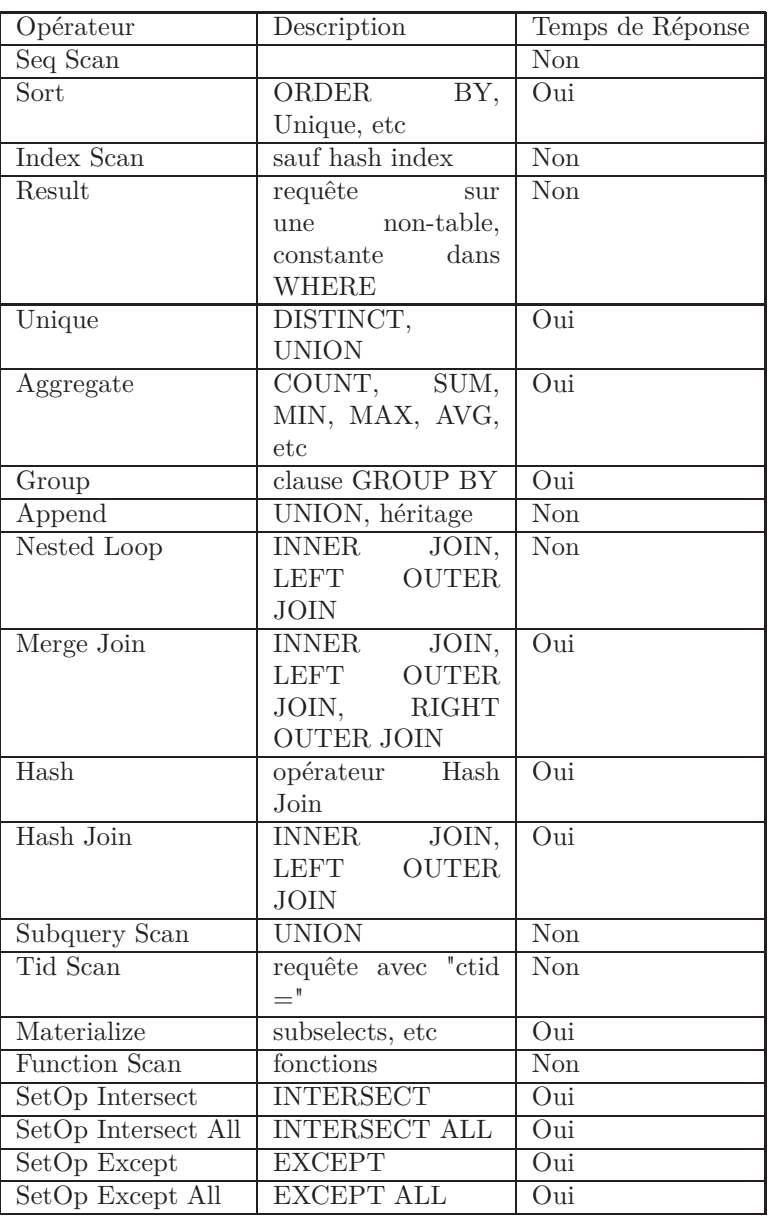

## 2.4 Jointures Explicites

Une jointure explicite est un moyen syntaxique de choisir un plan d'exécution. Ce choix peut porter :

- 1. la priorite des jointures
- 2. le choix de la table droite(inner) ou gauche (outer)

SELECT ...

FROM from\_item, ... WHERE condition

from\_item :

```
-> table
-> from_item JOIN from_item ON condition
-> sub select
```
#### 2.4.1 Paramètres

Sous-Requêtes et Vues : from\_collapse\_limit

Quand une requête comporte des sous-requêtes :

• SELECTs ou

• Vues

Ces sous-requêtes sont fusionnées avec la requête parente. Cette reécriture est controlée par le paramètre from\_collapse\_limit dont la valeur par défaut est 8 :

# show from\_collapse\_limit; from\_collapse\_limit --------------------- 8 (1 row)

Exemple :

```
SELECT *
 FROM tab1, tab2,
       (SELECT *
           FROM tab3, tab4, tab5
           WHERE conditions1) AS ss
  WHERE conditions2;
```
L'optimiseur reécrit la requête en :

```
SELECT *
 FROM tab1, tab2, tab3, tab4, tab5
WHERE conditions1
 AND conditions2;
```
Cette reécriture permet à l'optimiseur de générer un meilleur plan d'exécution en augmenant son espace de recherche. Par la même occasion, le temps pour générer ce plan augmente ! Dans l'exemple, la clause FROM passe de deux tables à cinq tables.

Opérateurs JOINs : join\_collapse\_limit

Les requêtes comportant des jointures explicites (opérateurs JOIN, sauf FULL JOINs) sont reécrites sous forme d'une liste d'items de clause FROM. Le nombre d'items limite de la clause FROM résultante est controlée par le paramètre join\_collapse\_limit. Par défaut :

```
# SHOW join_collapse_limit;
join_collapse_limit
               ---------------------
8
(1 row)
```
Pour forcer l'optimiseur à respecter l'ordre des jointures explicites, join\_collapse\_limit doit être positionné à 1 (pas de reécriture) :

```
# SET join_collapse_limit to 1;
```
#### 2.4.2 Priorité des jointures

On considère le plan suivant :

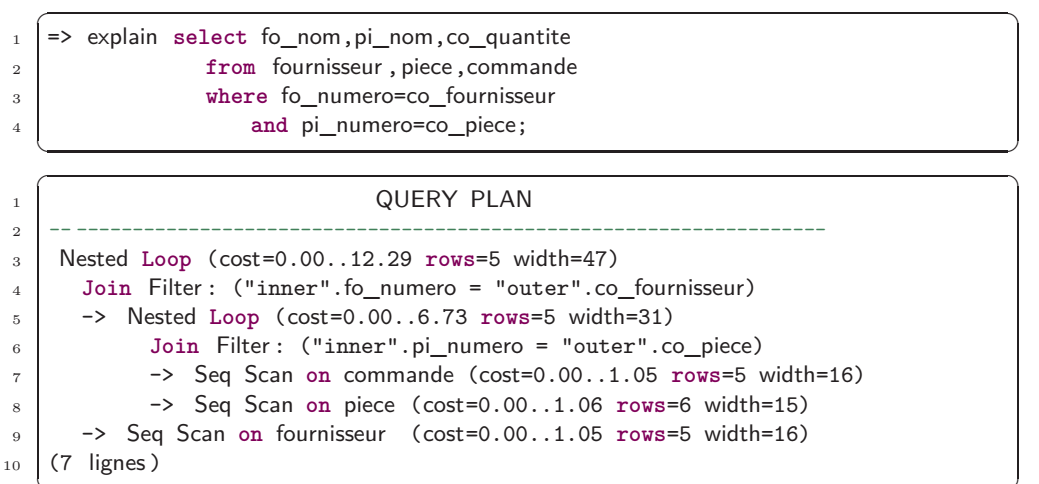

✝ ✆

L' expression algébrique évaluée est :

$$
(\\commande \bowtie piece) \bowtie fournisseur
$$
\n
$$
(2.1)
$$

Si on veut obtenir le plan de l'expression (2.2) à partir de (2.1) :

$$
(fournisseur \bowtie commande) \bowtie piece
$$
\n(2.2)

on doit rendre explicite l'expression (2.2) dans la requête SQL :

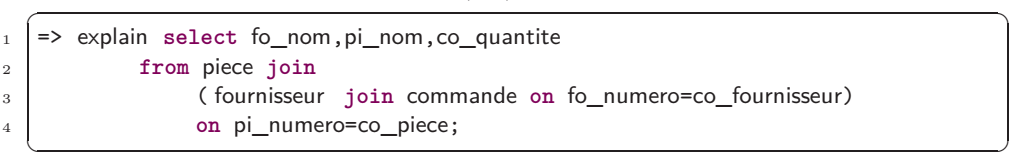

#### ✞ ☎ 1 QUERY PLAN

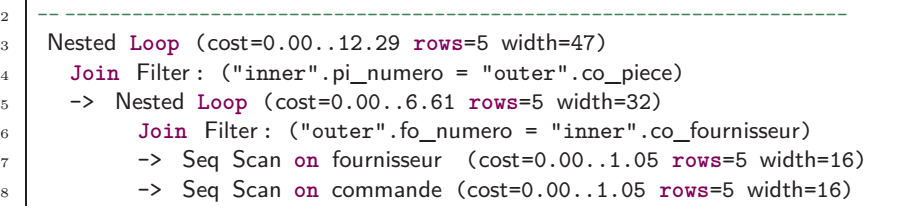

#### 2.4.3 Table Inner-Outer

On considère le plan suivant :

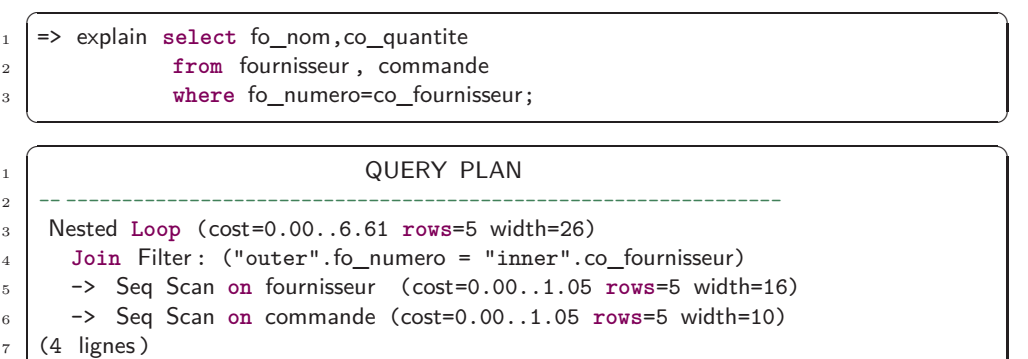

✝ ✆

L' expression algébrique évaluée est :

*fournisseur ⊲⊳ commande* (2.3)

Si on veut obtenir le plan de l'expression (2.4) à partir de (2.3) :

$$
commande \bowtie fournisseur \tag{2.4}
$$

on doit rendre explicite l'expression (2.4) dans la requête SQL comme suit :

```
\sqrt{2} \sqrt{2} \sqrt{2} \sqrt{2} \sqrt{2} \sqrt{2} \sqrt{2} \sqrt{2} \sqrt{2} \sqrt{2} \sqrt{2} \sqrt{2} \sqrt{2} \sqrt{2} \sqrt{2} \sqrt{2} \sqrt{2} \sqrt{2} \sqrt{2} \sqrt{2} \sqrt{2} \sqrt{2} \sqrt{2} \sqrt{2} \sqrt{2} \sqrt{2} \sqrt{2} \sqrt{21 \mid \Rightarrow explain select fo_nom, co_quantite
2 from (select * from commande) as c , fournisseur
<sup>3</sup> where fo_numero=co_fournisseur;
   ✝ ✆
```

```
\sqrt{2} \sqrt{2} \sqrt{2} \sqrt{2} \sqrt{2} \sqrt{2} \sqrt{2} \sqrt{2} \sqrt{2} \sqrt{2} \sqrt{2} \sqrt{2} \sqrt{2} \sqrt{2} \sqrt{2} \sqrt{2} \sqrt{2} \sqrt{2} \sqrt{2} \sqrt{2} \sqrt{2} \sqrt{2} \sqrt{2} \sqrt{2} \sqrt{2} \sqrt{2} \sqrt{2} \sqrt{2\frac{1}{1} QUERY PLAN
2 -- ----------------------------------------------------------------
3 Nested Loop (cost=0.00..6.61 rows=5 width=26)
4 Join Filter : ("inner".fo_numero = "outer".co_fournisseur)
5 -> Seq Scan on commande (cost=0.00..1.05 rows=5 width=10)
6 -> Seq Scan on fournisseur (cost=0.00..1.05 rows=5 width=16)
7 \mid (4 \text{ lignes})✝ ✆
```
## 2.5 Paramètres Dynamiques

#### 2.5.1 Méthodes d'accès

- 1. ENABLE\_SEQSCAN
- 2. ENABLE\_TIDSCAN
- 3. ENABLE\_INDEXSCAN
- 4. ENABLE\_BITMAPSCAN

#### 2.5.2 Opérateurs

- 1. ENABLE\_NESTLOOP
- 2. ENABLE\_HASHJOIN
- 3. ENABLE\_MERGEJOIN
- 4. ENABLE\_SORT
- 5. ENABLE\_BITMAPJOIN

### 2.5.3 Commande SET

modifier la valeur d'un paramètre.

#### 2.5.4 Commande SHOW

afficher la valeur d'un paramètre.

## 2.6 Statistiques

## 2.6.1 Vue des Statistiques pg\_stats

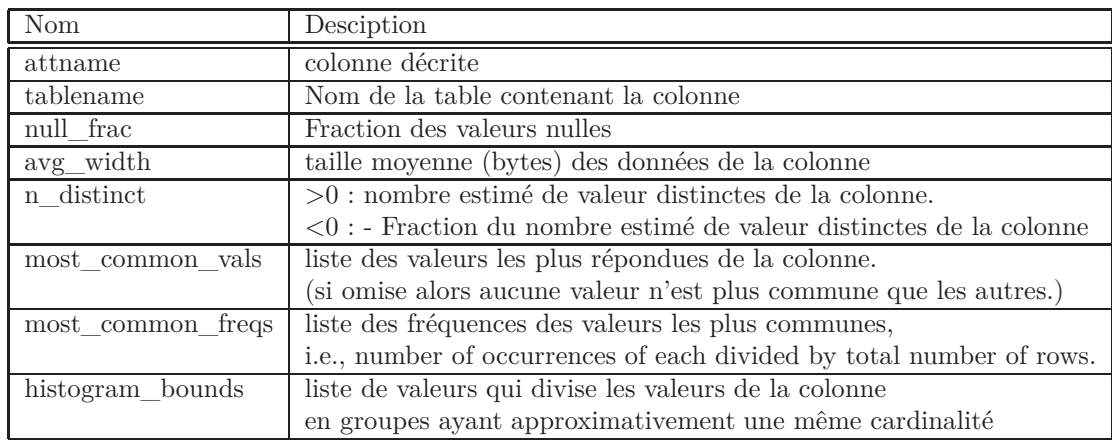

## 2.6.2 Configuration

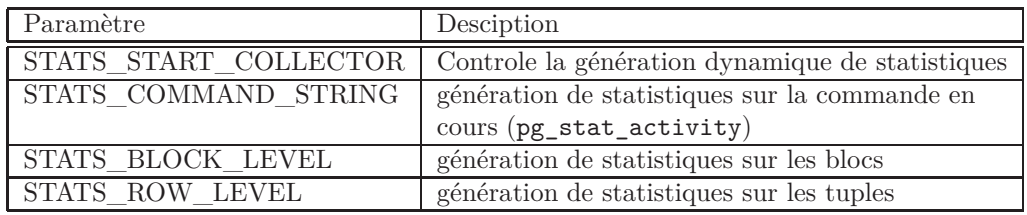

#### 2.6.3 Exemples

Exemple 1

```
# explain select * from etudiant;
                  QUERY PLAN
-----------------------------------------------------------
Seq Scan on etudiant (cost=0.00..8.42 rows=142 width=95)
(1 row)# SELECT reltuples, relpages FROM pg_class
# WHERE relname = 'etudiant';
reltuples | relpages
------------+-----------<br>142 l
     142 | 7
(1 row)# explain select * from etudiant where et_id<140;
                      QUERY PLAN
----------------------------------------------------------
Seq Scan on etudiant (cost=0.00..8.78 rows=39 width=95)
  Filter: (et_id < 140)
(2 rows)
# SELECT histogram_bounds FROM pg_stats
# WHERE tablename='etudiant' AND attname='et id';
              histogram_bounds
-----------------------------------------------
 {101,115,129,144,158,172,186,200,214,228,243}
(1 row)
```
L'histogramme divise l'intervalle des valeurs de *et\_id* en classes de même fréquence, le planneur localise la classe de la valeur de la clause *where* et comptabilise une partie de cette classe et les classes précédente.

La valeur 140 est dans la troisième (3) classe : (129,144). En suppossant une distribution linéaire des valeurs dans chaque classe, le planneur détermine la sélectivité comme suit :

selectivity =  $(2 + (142 - \text{clas}[3].\text{min})/$  $(clas[3].max - clas[3].min))/num_class$  $= (2 + (142 - 129)/(144 - 129))/10$  $=(2 + 13/15)/10 = 0.28$ 

c'est à dire, 2 classes plus une fraction linéaire de la troisième, divisée par le nombre de classes.

Le nombre estimé de tuples peut être calculé comme le produit de la sélectivité et de la cardinalité de *etudiant* :

```
rows = rel_cardinality * selectivity
    = 142 * 0.28= 39
```
Exemple 2

```
# explain select * from etudiant where et_prenom='Kevin';
                    QUERY PLAN
---------------------------------------------------------
Seq Scan on etudiant (cost=0.00..8.78 rows=3 width=95)
  Filter: ((et_prenom)::text = 'Kevin'::text)
(2 rows)
```
Les valeurs les plus communes (most common values) MCVs, sont utilisées pour déterminer la sélectivité.

```
# SELECT null_frac, n_distinct, most_common_vals, most_common_freqs
# FROM pg_stats
# WHERE tablename='etudiant' AND attname='et_prenom';
null_frac | 0
n_distinct | -0.788732
most_common_vals | {Julien, Guillaume, Kevin, Mehdi, Mickael,
                      Mohamed,Romain,Sebastien,Benoit,Damien}
most_common_freqs| {0.0352113,0.0211268,0.0211268,0.0211268,0.0211268,
                       0.0211268,0.0211268,0.0211268,0.0140845,0.0140845}
(1 row)
selectivity = mcf[3]= 0.021rows = 142 * 0.021= 3
```
Exemple 3

Considérons la même requête avec un nom d'étudiant qui n'est pas dans la liste  $\operatorname{MCV}$  :

```
# explain select * from etudiant where et_prenom='xxxx';
                      QUERY PLAN
---------------------------------------------------------
Seq Scan on etudiant (cost=0.00..8.78 rows=1 width=95)
  Filter: ((et_prenom)::text = 'xxxx'::text)
(2 rows)
```
Comment estimer la selectivité quand la valeur n'est pas dans la liste MCV ?

```
selectivity = (1 - sum(mcf))/(num\_distinct - num_mcv)= (1 - (0.0352113 + 0.0211268 + 0.0211268+ 0.0211268 + 0.0211268 + 0.0211268
      + 0.0211268 + 0.0211268 + 0.0140845
      + 0.0140845 / (0.788732*142) - 10)
            = (1 - 0.211268)/(102)=(1 - 0.211268)/102=1.14084506593645/112= 0.00704225352300065
rows = 142 * 0.00704225352300065
    =1
```
## 2.7 Maintenance d'une Base de Données

Durant l'activité d'une base de données, un grand nombre de tuples sont ajoutés, ou supprimés, la commande SQL VACUUM et ANALYZE permettent d'assurer deux fonctions :

- 1. Mettre à jour les données : supprimer toutes les données désuètes
- 2. Mettre à jour le profile des données : analyse de l'activité de la base de données pour assister le planner dans la génération de plans d'exécution performants.

Deux niveaux de maintenance :

#### 2.7.1 Physique

Gestion de l'utilisation de l'espace disque. Cette maintenance est assurée par la commande SQL VACUUM.

Version de Données

Identifiant de Transaction XID

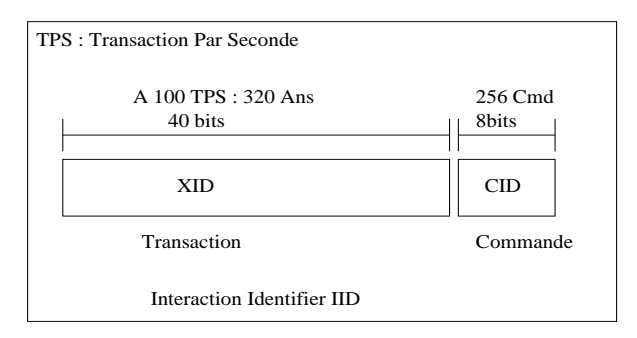

#### 2.7.2 Analytique

Pour accroitre les performances et se protéger contre des pertes de données. Cette maintenance est assurée par la commande SQL VACUUM ANALYZE ou SQL ANALYZE.

pg\_stat

pg\_class